## UAV飛行経路作成システム 線指定 線選択

「線指定」→「撮影基準線指定」をクリックしすると 図面上でマウスカーソルが十字になりますので飛行させたい 経路をクリックして線を作成します。 経路作成を終了する際はダブルクリックをします。 ホームポイントを設定することで経路が作成されます。

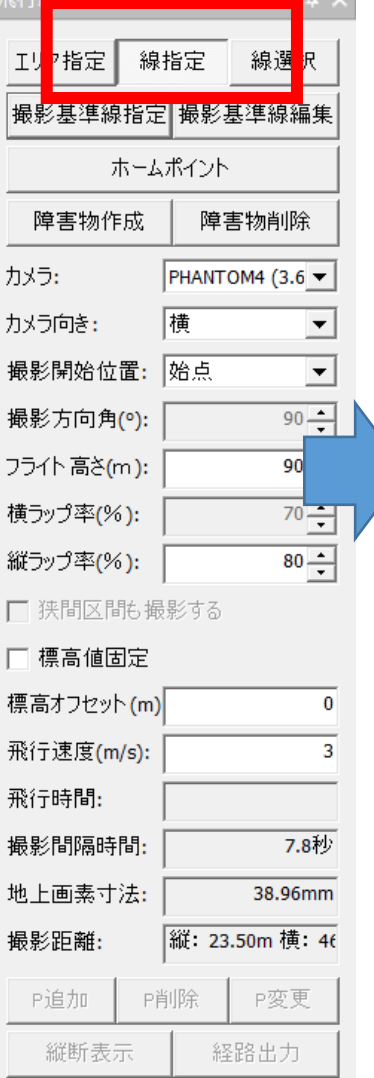

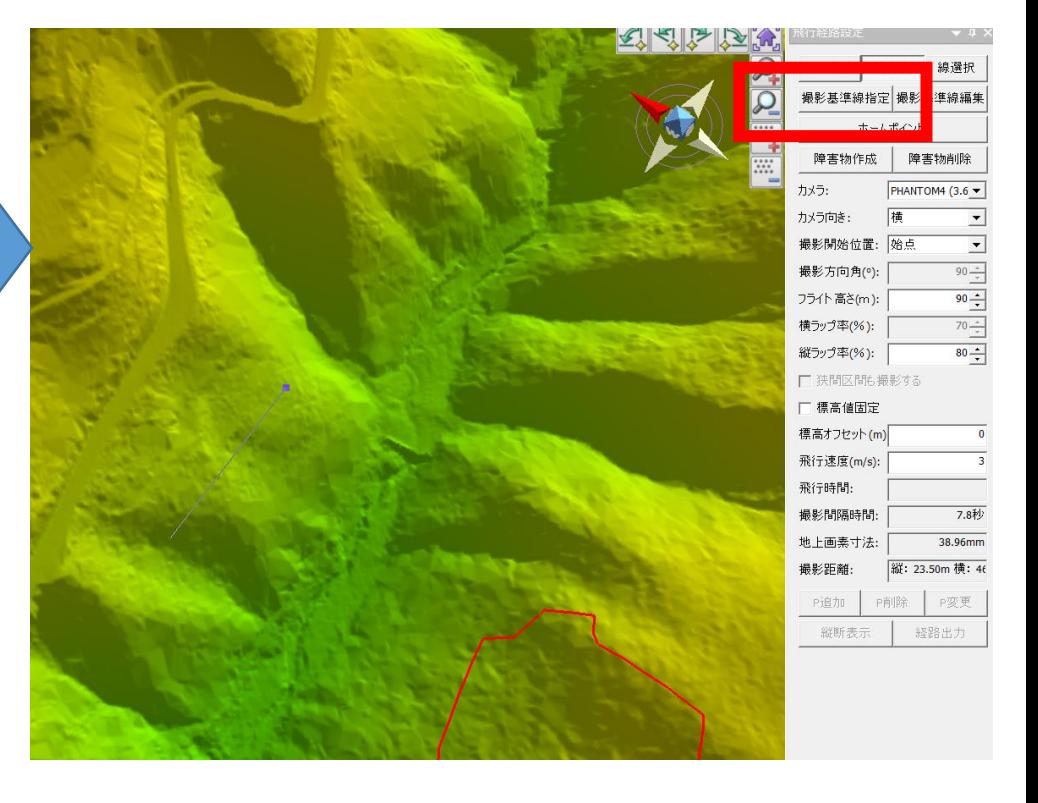

「線選択」は図面上にあるポリゴン、ライン等の ベクタデータを選択することで、ベクタ線上を飛行する 経路を作成できるモードです。

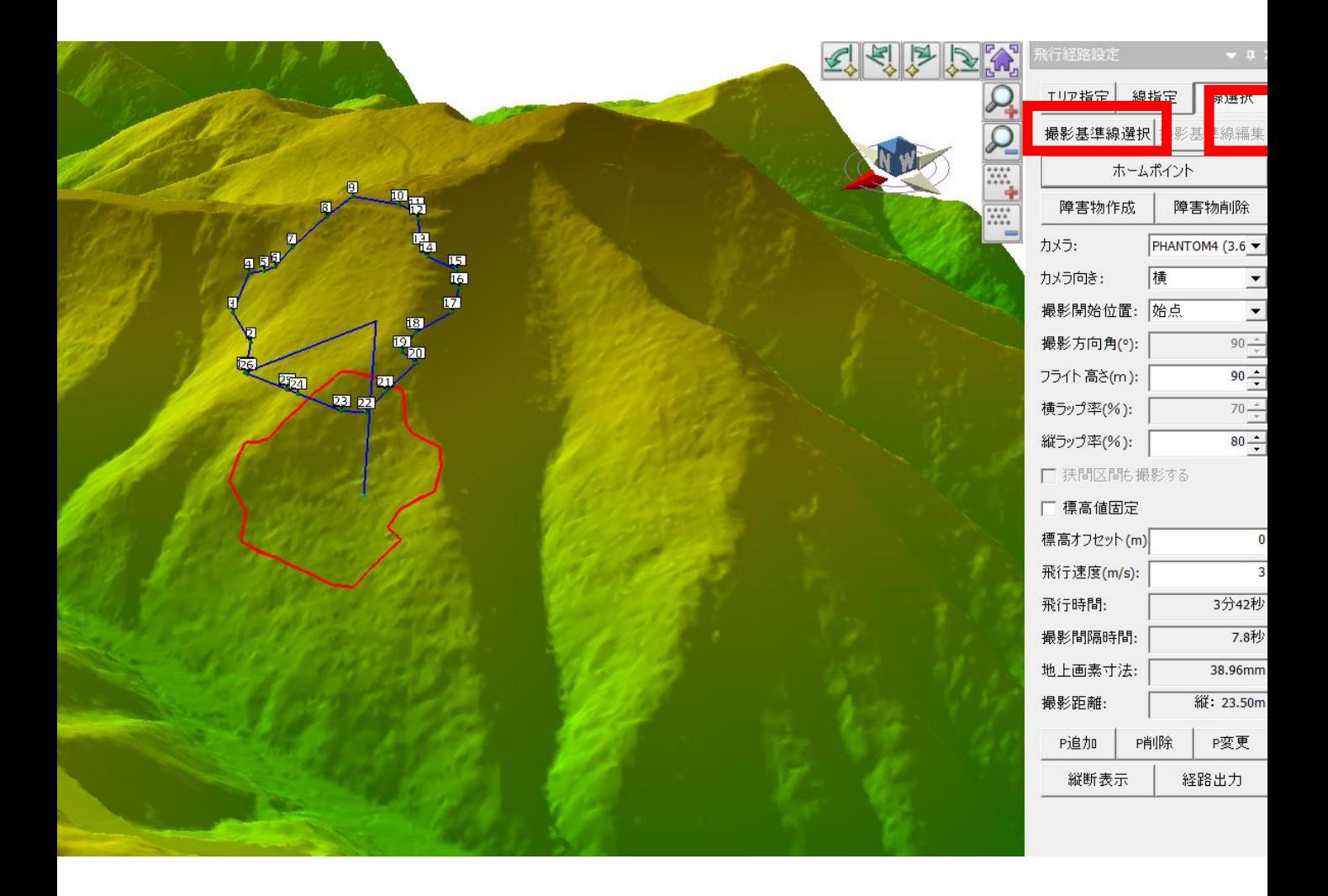